# Interactive LED Diagnostic

## Welcome to the interactive LED diagnostic viewer for the HP Pavilion 14-ec0000 Laptop PC

#### <span id="page-0-0"></span>**Here's how to use it…**

[LED Diagnostic](#page-1-0) (Click the link to navigate this platform's LED diagnostic states) On this page you will find an image viewer with a menu of this product's external views. To identify the location of the LEDs for each view, simply click that view. To learn more about the diagnostic behavior of each LED, hover over the information icon ( $\bullet$  ) above the LED and review the information that presents in the right-hand pane.

#### **That's it! On every page there is a link that brings you back to the Welcome page.**

## HP Pavilion 14-ec0000 Laptop PC

## Top View

<span id="page-1-0"></span>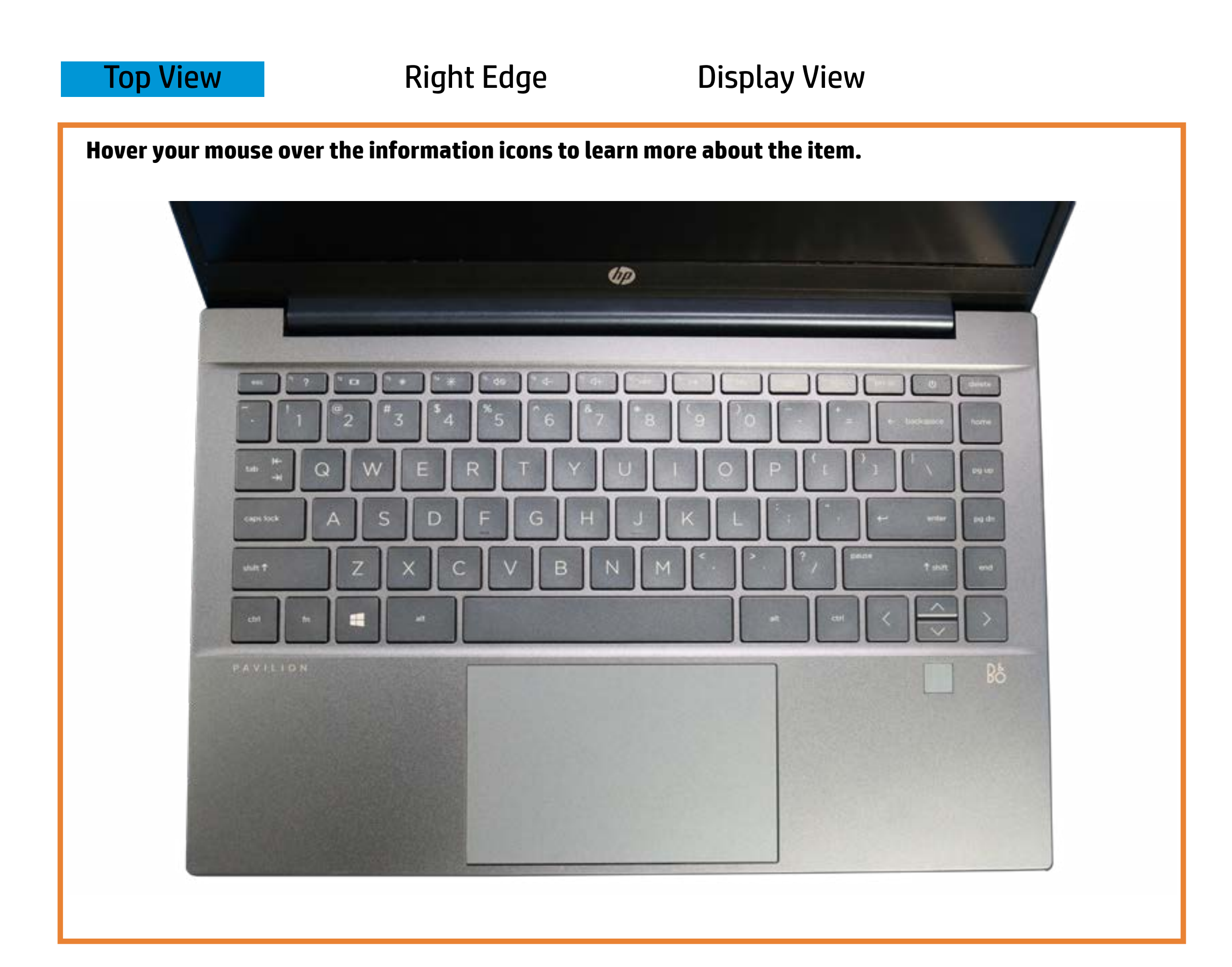

#### Popsend Strauteby

Winitter-Nauptellondkkipsound endisschuldreid Sfeep mode.

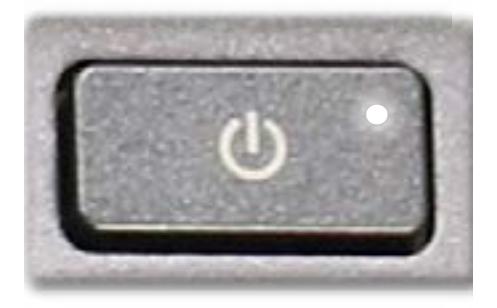

Off - **Speeltock is offer diffed is to that** can output sound.

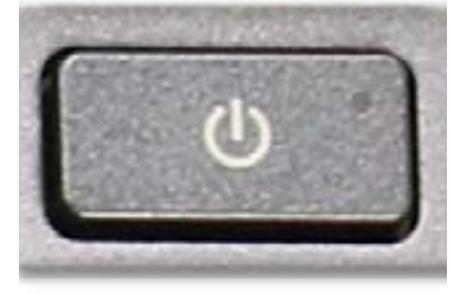

[Back to Welcome page](#page-0-0)

## Right Edge

<span id="page-2-0"></span>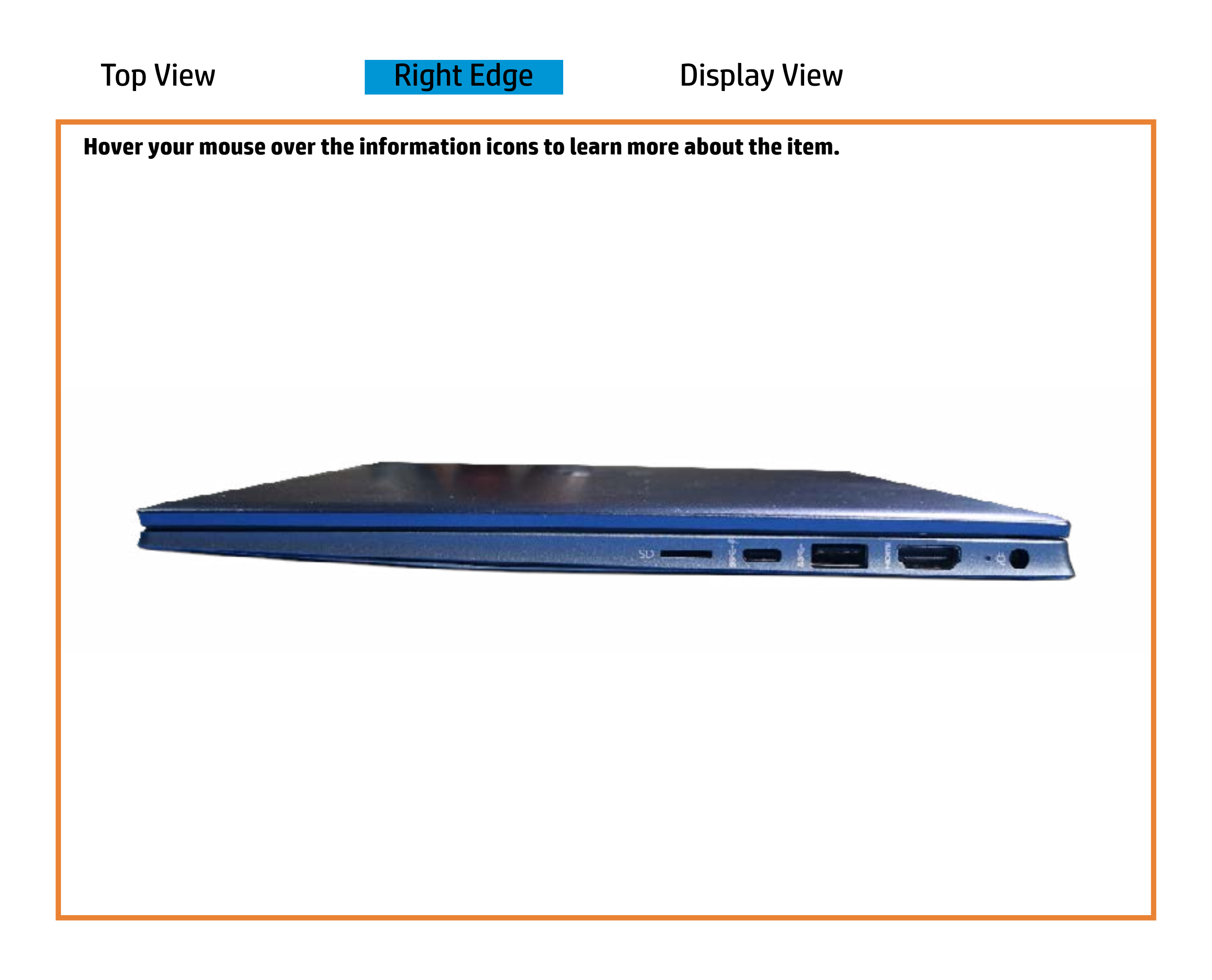

[Back to Welcome page](#page-0-0)

### AC adapter

Off - Notebook is running on battery power.

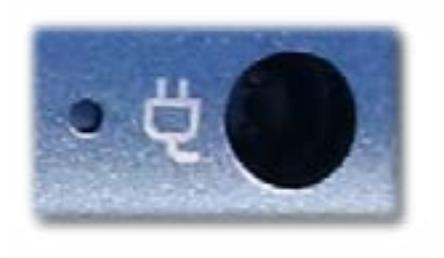

Amber - The battery is charging.

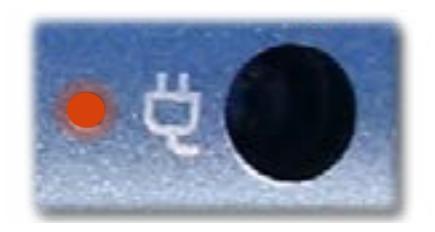

White - The AC adapter is connected and the battery is . fully charged.

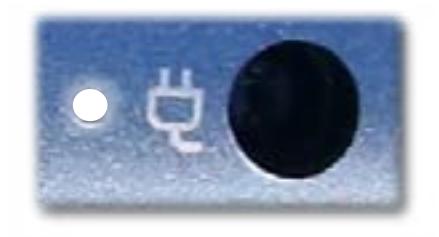

## Display View

<span id="page-3-0"></span>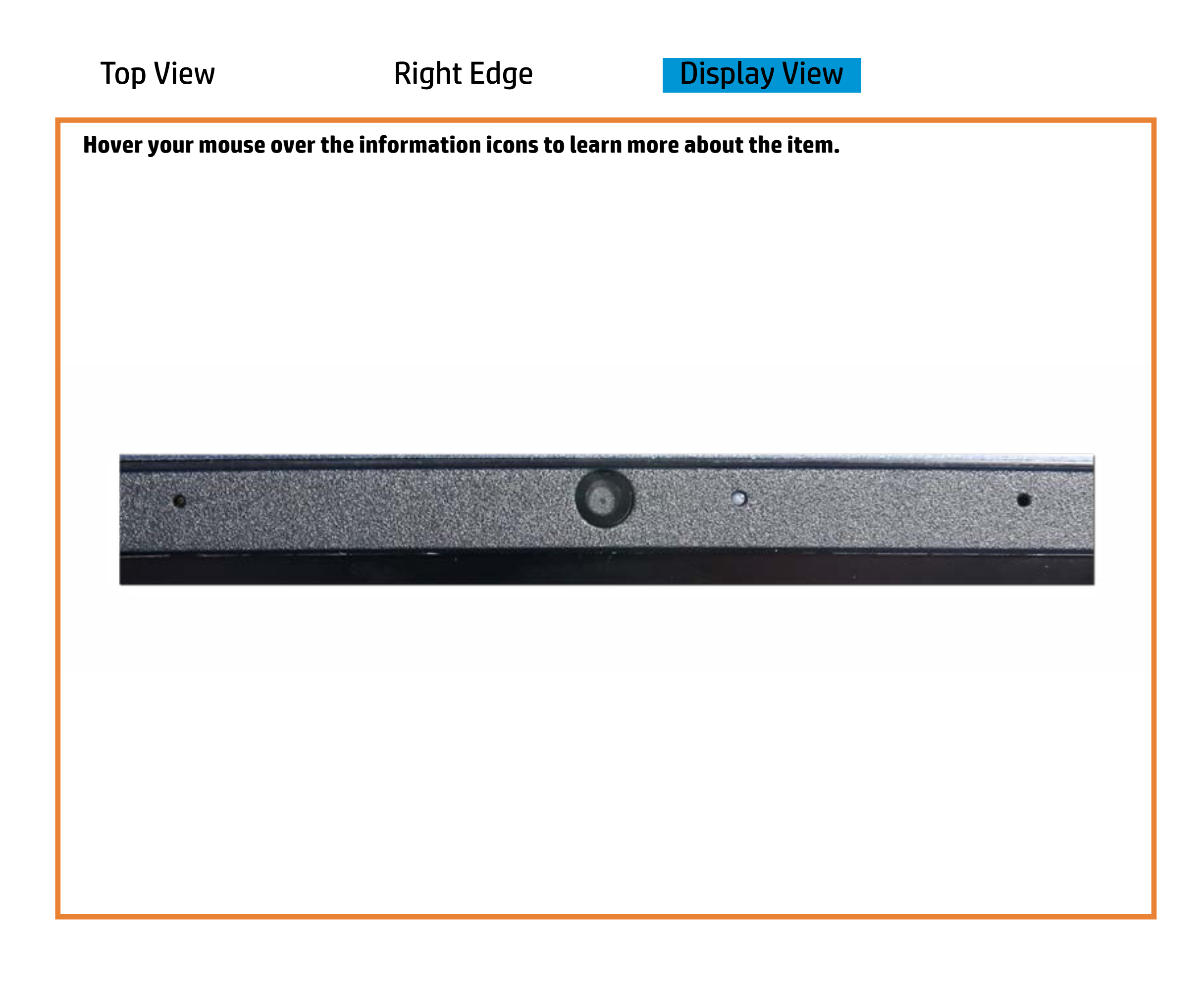

[Back to Welcome page](#page-0-0)

#### Webcam activity

White - Integrated webcam is in use.

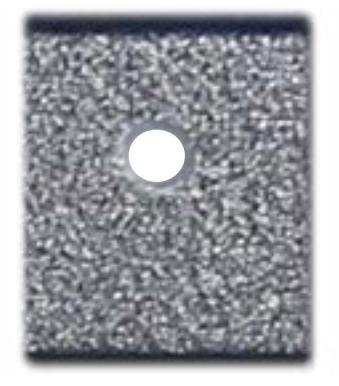

Off - Integrated webcam is not in use.

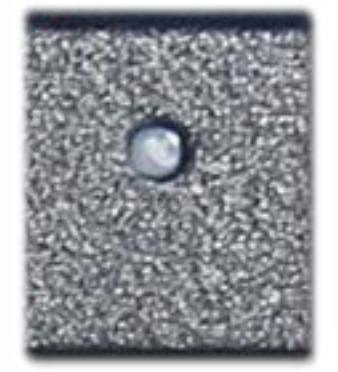